# **Redis Timeseries Documentation**

*Release 0.1.8*

**Ryan Anguiano**

**Jul 26, 2017**

## Contents

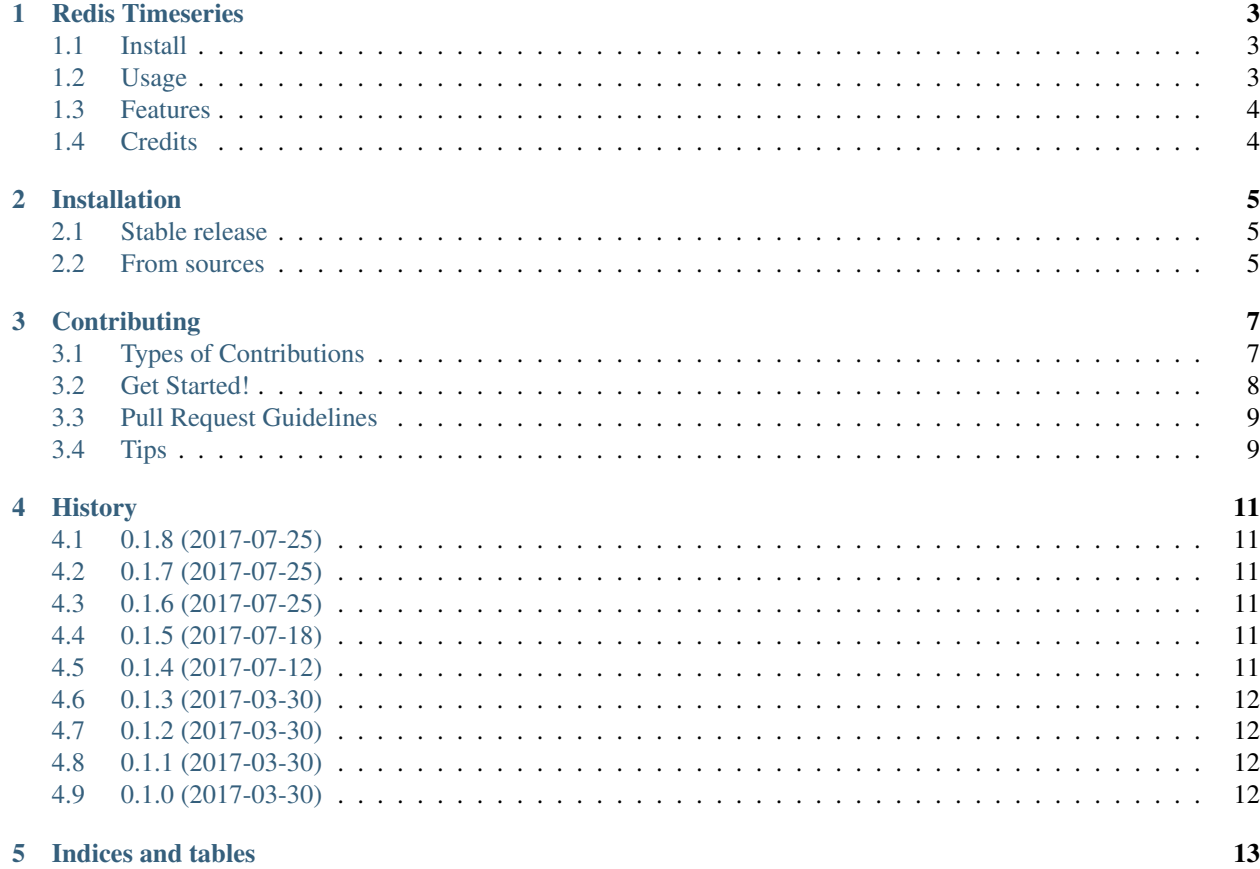

Contents:

### Redis Timeseries

<span id="page-6-0"></span>Time series API built on top of Redis that can be used to store and query time series statistics. Multiple time granularities can be used to keep track of different time intervals.

- Free software: MIT license
- Documentation: [https://redis-timeseries.readthedocs.io.](https://redis-timeseries.readthedocs.io)

#### <span id="page-6-1"></span>**Install**

To install Redis Timeseries, run this command in your terminal:

```
$ pip install redis_timeseries
```
#### <span id="page-6-2"></span>**Usage**

To initialize the TimeSeries class, you must pass a Redis client to access the database. You may also override the base key for the time series.

```
>>> import redis
>>> client = redis.StrictRedis()
>>> ts = TimeSeries(client, base_key='my_timeseries')
```
To customize the granularities, make sure each granularity has a ttl and duration in seconds. You can use the helper functions for easier definitions.

```
>>> my_granularities = {
... '1minute': {'ttl': hours(1), 'duration': minutes(1)},
... '1hour': {'ttl': days(7), 'duration': hours(1)}
... }
>>> ts = TimeSeries(client, granularities=my_granularities)
```
.record\_hit() accepts a key and an optional timestamp and increment count. It will record the data in all defined granularities.

```
>>> ts.record_hit('event:123')
>>> ts.record_hit('event:123', datetime(2017, 1, 1, 13, 5))
>>> ts.record_hit('event:123', count=5)
```
.record\_hit() will automatically execute when execute=True. If you set execute=False, you can chain the commands into a single redis pipeline. You must then execute the pipeline with  ${\rm .execute()}.$ 

```
>>> ts.record_hit('event:123', execute=False)
>>> ts.record_hit('enter:123', execute=False)
>>> ts.record_hit('exit:123', execute=False)
>>> ts.execute()
```
.get\_hits() will query the database for the latest data in the selected granularity. If you want to query the last 3 minutes, you would query the 1minute granularity with a count of 3. This will return a list of tuples (bucket, count) where the bucket is the rounded timestamp.

```
>>> ts.get_hits('event:123', '1minute', 3)
[(datetime(2017, 1, 1, 13, 5), 1), (datetime(2017, 1, 1, 13, 6), 0), (datetime(2017,
\rightarrow1, 1, 13, 7), 3)]
```
.get total hits() will query the database and return only a sum of all the buckets in the query.

```
>>> ts.get_total_hits('event:123', '1minute', 3)
4
```
.scan\_keys() will return a list of keys that could exist in the selected range. You can pass a search string to limit the keys returned. The search string should always have  $a \star$  to define the wildcard.

```
>>> ts.scan_keys('1minute', 10, 'event:*')
['event:123', 'event:456']
```
#### <span id="page-7-0"></span>**Features**

- Multiple granularity tracking
- Redis pipeline chaining
- Key scanner
- Easy to integrate with charting packages
- Can choose either integer or float counting
- Date bucketing with timezone support

#### <span id="page-7-1"></span>**Credits**

Algorithm copied from [tonyskn/node-redis-timeseries](https://github.com/tonyskn/node-redis-timeseries)

This package was created with [Cookiecutter](https://github.com/audreyr/cookiecutter) and the [audreyr/cookiecutter-pypackage](https://github.com/audreyr/cookiecutter-pypackage) project template.

### Installation

### <span id="page-8-1"></span><span id="page-8-0"></span>**Stable release**

To install Redis Timeseries, run this command in your terminal:

**\$** pip install redis\_timeseries

This is the preferred method to install Redis Timeseries, as it will always install the most recent stable release. If you don't have [pip](https://pip.pypa.io) installed, this [Python installation guide](http://docs.python-guide.org/en/latest/starting/installation/) can guide you through the process.

#### <span id="page-8-2"></span>**From sources**

The sources for Redis Timeseries can be downloaded from the [Github repo.](https://github.com/ryananguiano/python-redis-timeseries)

You can either clone the public repository:

**\$** git clone git://github.com/ryananguiano/python-redis-timeseries

Or download the [tarball:](https://github.com/ryananguiano/python-redis-timeseries/tarball/master)

**\$** curl -OL https://github.com/ryananguiano/python-redis-timeseries/tarball/master

Once you have a copy of the source, you can install it with:

```
$ python setup.py install
```
## **Contributing**

<span id="page-10-0"></span>Contributions are welcome, and they are greatly appreciated! Every little bit helps, and credit will always be given. You can contribute in many ways:

## <span id="page-10-1"></span>**Types of Contributions**

#### **Report Bugs**

Report bugs at [https://github.com/ryananguiano/python-redis-timeseries/issues.](https://github.com/ryananguiano/python-redis-timeseries/issues)

If you are reporting a bug, please include:

- Your operating system name and version.
- Any details about your local setup that might be helpful in troubleshooting.
- Detailed steps to reproduce the bug.

#### **Fix Bugs**

Look through the GitHub issues for bugs. Anything tagged with "bug" and "help wanted" is open to whoever wants to implement it.

#### **Implement Features**

Look through the GitHub issues for features. Anything tagged with "enhancement" and "help wanted" is open to whoever wants to implement it.

#### **Write Documentation**

Redis Timeseries could always use more documentation, whether as part of the official Redis Timeseries docs, in docstrings, or even on the web in blog posts, articles, and such.

#### **Submit Feedback**

The best way to send feedback is to file an issue at [https://github.com/ryananguiano/python-redis-timeseries/issues.](https://github.com/ryananguiano/python-redis-timeseries/issues)

If you are proposing a feature:

- Explain in detail how it would work.
- Keep the scope as narrow as possible, to make it easier to implement.
- Remember that this is a volunteer-driven project, and that contributions are welcome :)

#### <span id="page-11-0"></span>**Get Started!**

Ready to contribute? Here's how to set up *python-redis-timeseries* for local development.

- 1. Fork the *python-redis-timeseries* repo on GitHub.
- 2. Clone your fork locally:

\$ git clone git@github.com:your\_name\_here/python-redis-timeseries.git

3. Install your local copy into a virtualenv. Assuming you have virtualenvwrapper installed, this is how you set up your fork for local development:

```
$ mkvirtualenv python-redis-timeseries
$ cd python-redis-timeseries/
$ python setup.py develop
```
4. Create a branch for local development:

\$ git checkout -b name-of-your-bugfix-or-feature

Now you can make your changes locally.

5. When you're done making changes, check that your changes pass flake8 and the tests, including testing other Python versions with tox:

```
$ flake8 redis_timeseries tests
$ python setup.py test or py.test
$ tox
```
To get flake8 and tox, just pip install them into your virtualenv.

6. Commit your changes and push your branch to GitHub:

```
$ git add .
$ git commit -m "Your detailed description of your changes."
$ git push origin name-of-your-bugfix-or-feature
```
7. Submit a pull request through the GitHub website.

## <span id="page-12-0"></span>**Pull Request Guidelines**

Before you submit a pull request, check that it meets these guidelines:

- 1. The pull request should include tests.
- 2. If the pull request adds functionality, the docs should be updated. Put your new functionality into a function with a docstring, and add the feature to the list in README.rst.
- 3. The pull request should work for Python 2.6, 2.7, 3.3, 3.4 and 3.5, and for PyPy. Check [https://travis-ci.org/](https://travis-ci.org/ryananguiano/python-redis-timeseries/pull_requests) [ryananguiano/python-redis-timeseries/pull\\_requests](https://travis-ci.org/ryananguiano/python-redis-timeseries/pull_requests) and make sure that the tests pass for all supported Python versions.

## <span id="page-12-1"></span>**Tips**

To run a subset of tests:

\$ py.test tests.test\_redis\_timeseries

## **History**

## <span id="page-14-1"></span><span id="page-14-0"></span>**0.1.8 (2017-07-25)**

• Fix bug in \_round\_time() method

## <span id="page-14-2"></span>**0.1.7 (2017-07-25)**

• Fix bug in \_round\_time() method

### <span id="page-14-3"></span>**0.1.6 (2017-07-25)**

• Add timezone so day buckets will start at midnight in the correct timezone

## <span id="page-14-4"></span>**0.1.5 (2017-07-18)**

• Update default granularities

## <span id="page-14-5"></span>**0.1.4 (2017-07-12)**

- Add float value capabilities
- Add increase() and decrease() methods
- Move get\_hits() -> get\_buckets() and get\_total\_hits() -> get\_total()

## <span id="page-15-0"></span>**0.1.3 (2017-03-30)**

- Remove six package
- Clean up source file

## <span id="page-15-1"></span>**0.1.2 (2017-03-30)**

- Make Python 3 compatible
- Fix tox to make PyPy work

## <span id="page-15-2"></span>**0.1.1 (2017-03-30)**

• Minor project file updates

## <span id="page-15-3"></span>**0.1.0 (2017-03-30)**

• First release on PyPI.

Indices and tables

- <span id="page-16-0"></span>• genindex
- modindex
- search